# talent **Colms**

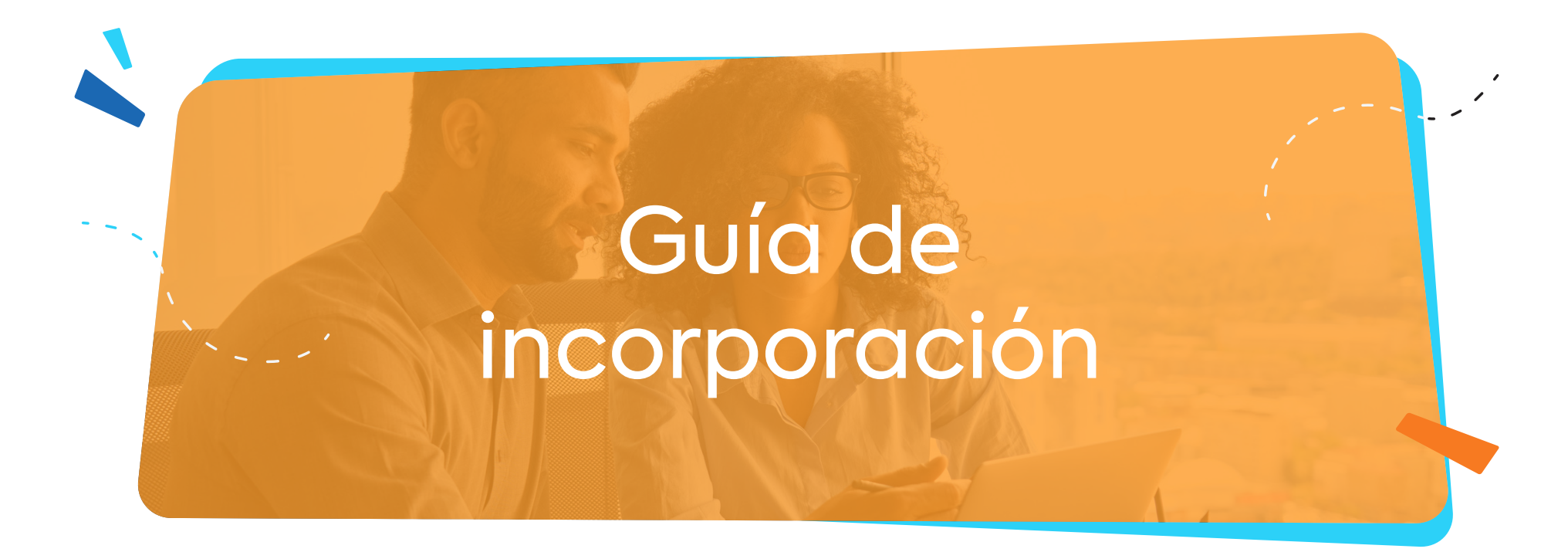

**Esta guía de TalentLMS está diseñada para ayudar a los Administradores a configurar sus cuentas y formar sus empleados. Aquí, encontrarás instrucciones sobre cómo personalizar tu plataforma, crear cursos, añadir usuarios, y asignarlos a diferentes grupos o divisiones.**

> TalentLMS te ayuda con la capacitación online de tus empleados. Configura tu cuenta, crea tus cursos y organiza tus usuarios en diferentes divisiones si necesitas ofrecer capacitación personalizada a departamentos específicos.

## **Personaliza tu cuenta**

La personalización de TalentLMS te permite crear una experiencia de aprendizaje **personalizada** y **con tu marca** que se alinea con las preferencias de tu público objetivo. Personalizar tu plataforma de capacitación es más que cambiar sus colores. Es ajustar la apariencia y el estilo de tu portal para que vaya a la par con tu marca e identidad.

Para más información, visita este **[artículo](https://help.talentlms.com/hc/es/articles/360014659893-How-to-white-label-your-TalentLMS-portal)** o echa un vistazo a este **[webinario](https://www.youtube.com/watch?v=X0QKhFK-0j4)** en inglés.

Es recomendable que empieces por actualizar el logo y favicon de tu portal de formación desde la sección Cuenta y Ajustes.

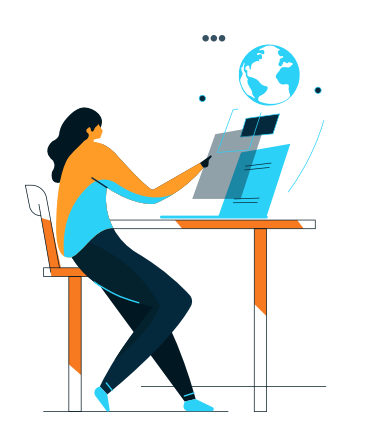

Tu logo es de lo primero que se acordará la gente sobre tu empresa. Se encuentra en la parte superior izquierda de tu portal. También actúa como botón de inicio para tus usuarios, independientemente del tipo de usuario del que se trate.

El favicon es el pequeño ícono que aparece en la pestaña del navegador.

En la sección Local, puedes customizar el idioma predeterminado, la zona horaria, y el formato de fecha de tu plataforma.

Los cambios realizados aquí serán a su vez los **ajustes predeterminados** para cada nuevo usuario que se añada a la plataforma

Los usuarios pueden **[cambiar el idioma de su](https://help.talentlms.com/hc/es/articles/360014660093-How-can-users-view-your-portal-in-their-preferred-language) [plataforma](https://help.talentlms.com/hc/es/articles/360014660093-How-can-users-view-your-portal-in-their-preferred-language)** y la zona horaria situando el cursor sobre su perfil y haciendo clic en *Mi información*.

A continuación, ve a la pestaña de Usuarios y elige el método de Registro para tu plataforma de formación:

#### **DIRECTO**

Permite a cualquiera con la URL de tu plataforma de capacitación dar de alta una cuenta de usuario usando el botón de Registrarse.

**MANUALMENTE** (POR EL ADMINISTRADOR) Esta opción eliminará el botón de Registrarse de la plataforma de capacitación. Serán los Administradores los únicos que podrán crear nuevos usuarios en la plataforma.

Antes de salir de la página, tómate un segundo para localizar la función del **[Grupo predeterminado](https://help.talentlms.com/hc/es/articles/360014572374-How-to-assign-courses-to-users-upon-registration)** que te permite asignar de manera automática un conjunto de cursos a todos los nuevos usuarios registrados.

Tu plataforma de capacitación debería reflejar la apariencia de tu organización para que tus Alumnos se sientan como en casa cuando participen en tus cursos. Para ello, puedes actualizar tus **[Temas](https://help.talentlms.com/hc/es/articles/360014659913-How-to-modify-your-themes-with-CSS)** y **[Página de inicio](https://help.talentlms.com/hc/es/articles/360014658333-How-to-customize-your-homepage)**.

*Crea contenido y elige una estructura organizativa para tu plataforma antes de empezar a registrar usuarios.*

## **Crea cursos:** El siguiente paso que se recomienda es crear tu **[biblioteca de cursos.](https://help.talentlms.com/hc/es/articles/360017627173-How-to-create-a-new-course-)**

Pro Tip:

*Cuando añades contenido, puedes predeterminar cómo van a actuar los Alumnos dentro del curso:*

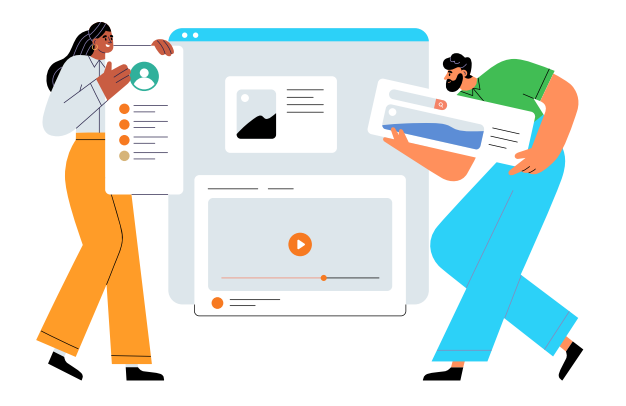

**Considera añadir [test](https://help.talentlms.com/hc/es/articles/360017465794-How-to-add-a-test) y/o [tareas](https://help.talentlms.com/hc/es/articles/360014657293-How-to-work-with-assignments) entre unidades para:**

#### Seleccionando cuándo se tiene que considerar una unidad como completada :

- **Casilla de verificación simple:** el usuario podrá hacer clic en el botón para finalizar la unidad
- **Pregunta:** tu usuario tiene que responder correctamente a la pregunta para finalizar la unidad
- **Después de un período de tiempo:** tu alumno tendrá que esperar X segundos para que la unidad finalice y se complete automáticamente

#### Seleccionando el orden en la que las unidades deberían completarse

- **En cualquier orden**
- **En orden secuencial**

#### Seleccionando la regla general para llegar a la finalización del curso

- **Todas las unidades están completadas**
- **Un porcentaje de unidades está completado**
- **Las unidades seleccionadas están completadas**
- **El test seleccionado está aprobado**

#### **1.** Evaluar el aprendizaje y la comprensión

- **2.** Reforzar el proceso de aprendizaje
- **3.** Promover un compromiso superior hacia la capacitación
- **4.** Dar feedback a tus Alumnos
- **5.** Fortalecer la confianza de tus Alumnos
- **6.** Monitorizar y analizar el progreso de tus Alumnos

Puedes crear una **[ruta de aprendizaje](https://help.talentlms.com/hc/es/articles/360014658313-How-to-set-up-learning-paths)** que consiste en varios cursos que tienen que ser completados por los Alumnos en el orden específico que hayas escogido.

**Acostúmbrate** a probar tus cursos antes de publicarlos. Ten en cuenta que cuando completes un curso como Instructor, tus registros no aparecerán en los informes de usuarios.

# **Situaciones hipotéticas con divisiones y grupos**

Ahora es el momento de decidir sobre la estructura de tu portal.

La decisión de usar divisiones o grupos en TalentLMS depende tanto de tus necesidades organizativas específicas como de la naturaleza de tus programas de capacitación y tu público.

**¿Cuándo necesitarías usar las Divisiones?**

#### **Cuando deseas:**

- elegir un tipo de inicio de sesión diferente para cada departamento/puesto de trabajo
- restringir a los usuarios el acceso a información no relativa a su departamento/puesto de trabajo formándoles en grupos de Alumnos de su propio entorno de capacitación
- ofrecer varias opciones de personalización (logos, colores, idioma, etc.) para cada departamento/puesto de trabajo
- separar los catálogos de cursos por departamento/ puesto de trabajo
- permitir a ciertos Administradores acceder solamente a los informes de su departamento/puesto de trabajo

Si tus necesidades no tienen nada que ver con lo arriba mencionado, usa los **[Grupos](https://help.talentlms.com/hc/es/articles/360014658373-How-to-work-with-groups)** en lugar de las Divisiones para separar el público objetivo de la formación de tus clientes.

**¿Cuándo puedes usar los Grupos en su lugar?**

#### **Cuando deseas:**

- elegir el mismo tipo de inicio de sesión para todos los usuario
- unir grupos de Alumnos que necesitan ser matriculados en la misma selección de cursos
- permitir a los Administradores realizar acciones masivas en ciertos grupos de usuarios (ej. asignar a un grupo de usuarios a todos los cursos que son parte de un grupo)
- permitir a los Administradores acceder a los informes ya existentes para todos los grupos
- permitir a los Administradores filtrar informes ya existentes o listas de usuarios por grupo

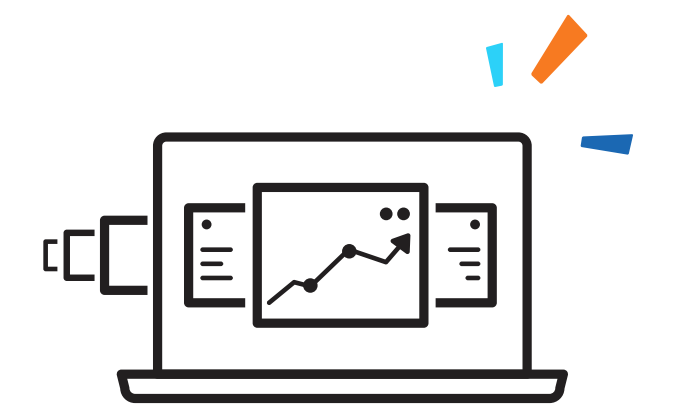

## Para ayudarte a decidir qué es mejor para las necesidades de tu empresa, hemos recopilado algunas **situaciones hipotéticas.**

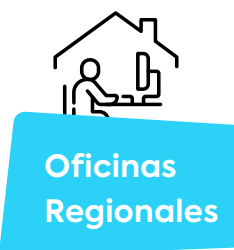

Si tu empresa tiene varias oficinas regionales, puedes personalizar el contenido de formación basado en las necesidades de cada región, asignar **Administradores locales** y **monitorizar el progreso a nivel regional** con las **divisiones.**

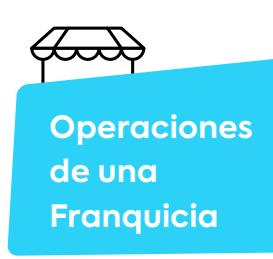

En un modelo de negocio de una franquicia, puedes tener varios franquiciados operando de manera **independiente**. Con la creación de las **divisiones** en TalentLMS, puedes ofrecer material de formación personalizado a cada franquiciado, monitorizar su progreso de formación, y mantener **estándares de marca** consistentes en todas las localizaciones.

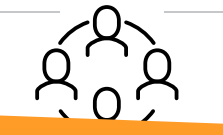

## **Formación de Departamento**

En organizaciones más grandes con varios departamentos, puedes crea **grupos** en TalentLMS. Esto te permite tener programas de formación específicos para cada departamento, personalizados a las habilidades requeridas únicas de cada equipo. Los Instructores pueden gestionar las actividades de formación dentro de su departamento, mientras los Administradores pueden tener una visión general de los esfuerzos de **todos** los departamentos de formación.

**Capacitación en materia de cumplimiento**

Industrias como por ejemplo las compañías farmacéuticas, las entidades financieras o las empresas manufactureras tienen frecuentemente requisitos específicos en materia de cumplimiento. Con la creación de **grupos** en TalentLMS, puedes personalizar las formaciones en materia de cumplimiento para ajustarla a los requisitos regionales o regulatorios asignando **curso de manera masiva** a los grupos. Con esto te aseguras que los empleados reciban la formación apropiada según su rol.

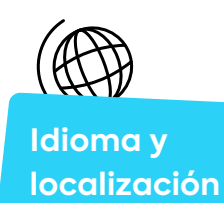

Si tu empresa tiene empleados localizados en varios países, puedes crear **divisiones** para **configurar** localmente el **idioma** y la **zona horaria** del portal.

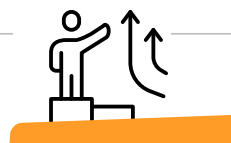

**Programas de Desarrollo de Empleados**

TalentLMS puede también apoyar las iniciativas de desarrollo de los empleados. Por ejemplo, si tienes un programa de desarrollo de liderazgo puedes crear un **grupo** de participantes. Dentro de este grupo, puedes asignar cursos específicos, y facilitar la colaboración entre los participantes del programa (**[debates por grupo](https://help.talentlms.com/hc/es/articles/360014571914-How-to-work-with-discussions)**).

### **Situaciones hipotéticas con divisiones y grupos**

Cada organización tiene necesidades diferentes, y cuanto más grande es la organización, más exigente serán las necesidades y los requisitos para una configuración específica. Muy frecuentemente, las divisiones y los grupos **[se pueden combinar](https://help.talentlms.com/hc/es/articles/360014658233-What-is-the-difference-between-groups-and-branches)** para lograr exactamente lo que necesitas. Vamos a ver dos ejemplos:

- **A.** Crea una división para hispanohablantes, y dentro de esa división, crea varios grupos que te permita organizar a los Alumnos en departamentos separados.
- **B.** Crea **divisiones** distintas por departamento, y añade un **grupo global** en el dominio principal con cursos a los cuales todos los usuarios tengan que ser matriculados independientemente de la división a la que pertenezcan. De esa manera, los Alumnos podrán ver ciertos cursos en el catálogo de cursos, pero podrán serles asignadas capacitaciones adicionales que no estén dispo nibles en el catálogo, cuando lo consideres oportuno.

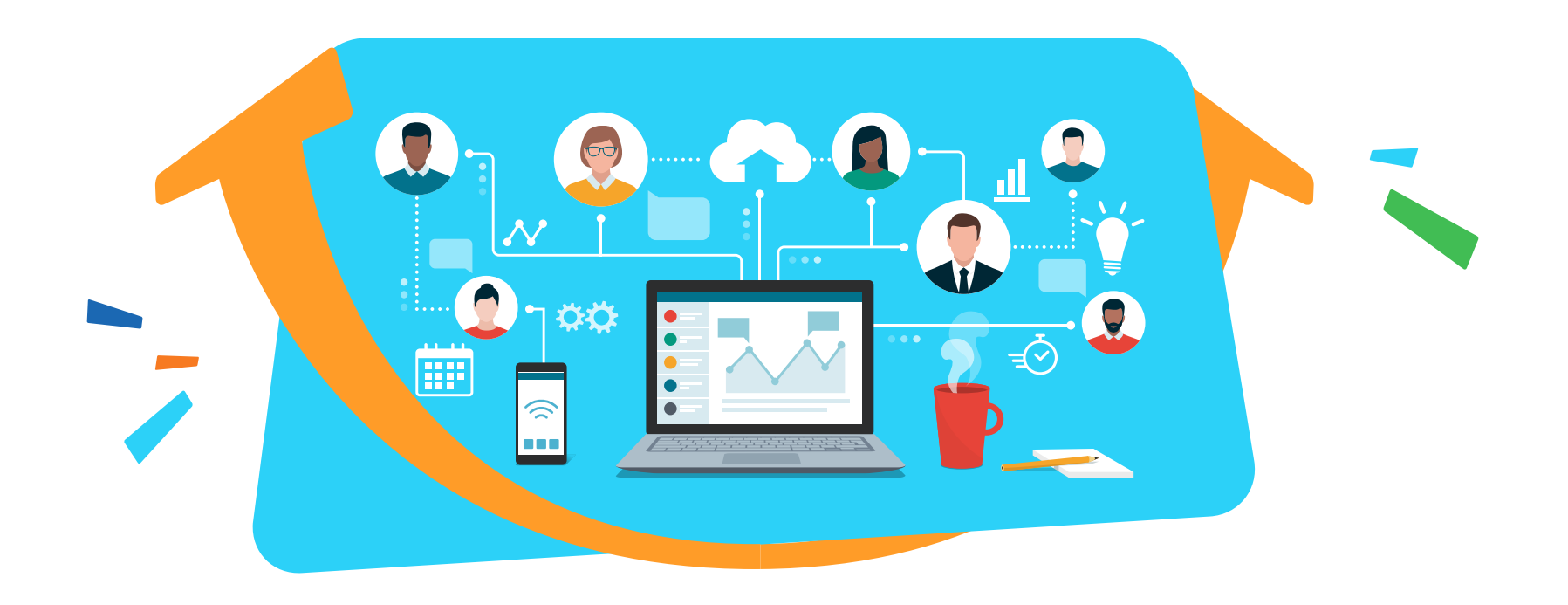

# **Notificaciones y Automatizaciones**

En Gestión de Eventos, encontrarás las Notificaciones y las Automatizaciones que pueden ayudar a todos a mantenerse al día de las capacitaciones existentes.

Usando las **[Notificaciones](https://help.talentlms.com/hc/es/articles/360014657673-How-to-work-with-notifications)**, puedes enviar correos electrónicos automatizados a los usuarios para que reciban actualizaciones sobre las actividades que tienen lugar en su plataforma de capacitación.

Hemos reunido algunas notificaciones imprescindibles para crear un sistema sólido en el cual puedan confiar tus usuarios para mantenerse informados sobre la actividad de la plataforma.

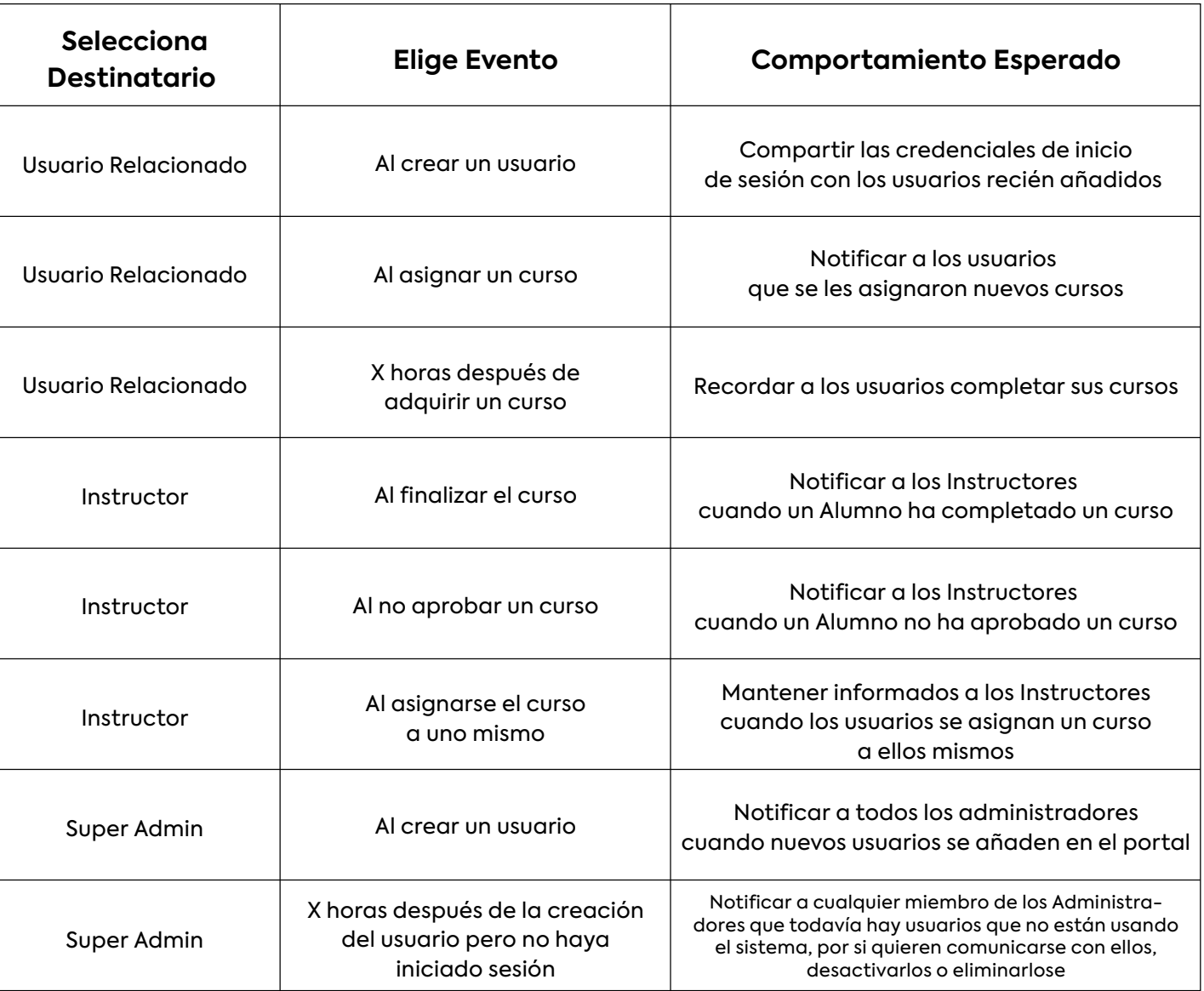

### **Notificaciones y Automatizaciones**

Usando las **[Automatizaciones](https://help.talentlms.com/hc/es/articles/360014572594-How-to-work-with-automations)**, puedes **configurar acciones** que el sistema realizará cuando cumpla el criterio especificado. La mayoría de las automatizaciones están diseñadas para asignar cursos cuando otro curso ya se asignó o se completó. Explora las opciones disponibles y elige las automatizaciones que más se adaptan a tus necesidades de formación.

![](_page_7_Picture_70.jpeg)

![](_page_7_Picture_5.jpeg)

## **Añadir usuarios**

Tu plataforma está casi lista para aceptar usuarios. Puedes añadir usuarios uno por uno, o elegir **[importar usuarios](https://help.talentlms.com/hc/es/articles/360014660193-How-to-add-multiple-users-to-your-portal-at-once)** a sus respectivos grupos o divisiones respectivos con un archivo Excel para ahorrar tiempo.

# **Informes**

Independientemente del tipo de formación que ofrezcas, los informes son una de las herramientas más esenciales de un programa de capacitación exitoso.

Hay muchos **[tipos de informes](https://help.talentlms.com/hc/es/articles/360017623073-What-types-of-reports-are-available)** de los que puedes hacer uso para hacer seguimiento de la actividad formativa, como por ejemplo los informes de Usuario o Curso. Cualquier informe que pueda ser descargado, puede también **[ser programado](https://help.talentlms.com/hc/es/articles/360014573734-How-to-schedule-the-Reports-and-have-them-emailed-to-any-email-address)** para ser enviados a destinatarios específicos de manera automática.

Tienes también la opción de crear **[informes personalizados](https://help.talentlms.com/hc/es/articles/360014573774-How-to-work-with-custom-reports)** (disponibles en los planes Premium y Enterprise). Combinando **Reglas** y seleccionando el output de tu **Resultado**, tendrás un informe a la medida de tus necesidades.

**Acciones masivas** en Informes personalizados: Esta característica te permite aplicar la misma **acción** a todos los usuarios incluídos en el informe. De esta forma, puedes ahorrar tiempo enviando un mensaje a todos los usuarios que cumplen los criterios del informe, activar/desactivar dichos usuarios, matricularlos en nuevos cursos, y mucho más.

Pro Tip:

*Crea informes personalizados y prográmalos para que sean enviados a cualquier dirección de correo electrónico, incluso a usuarios que no estén registrados en tu plataforma. Así, podrás controlar quién tiene acceso a tu dominio y sus datos.*

![](_page_8_Picture_11.jpeg)

![](_page_9_Picture_0.jpeg)

# talent/ Chims